Calculation Reference: AUDIT-541501-200710-0758

**TRIP RATE CALCULATION SELECTION PARAMETERS:**

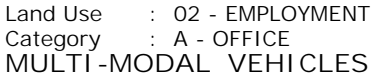

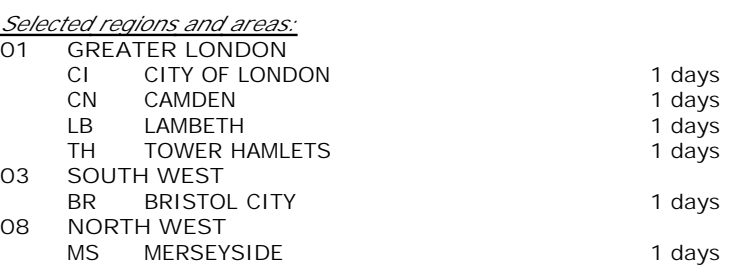

*This section displays the number of survey days per TRICS® sub-region in the selected set*

#### **Primary Filtering selection:**

*This data displays the chosen trip rate parameter and its selected range. Only sites that fall within the parameter range are included in the trip rate calculation.*

Include all surveys

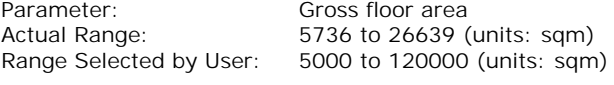

Parking Spaces Range: All Surveys Included

# Public Transport Provision:<br>Selection by:

Date Range: 01/01/11 to 06/03/19

*This data displays the range of survey dates selected. Only surveys that were conducted within this date range are included in the trip rate calculation.*

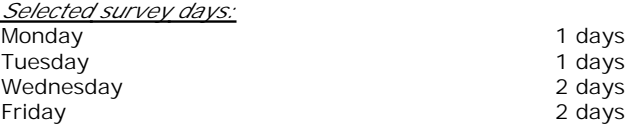

*This data displays the number of selected surveys by day of the week.*

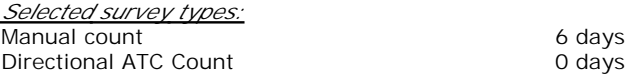

*This data displays the number of manual classified surveys and the number of unclassified ATC surveys, the total adding up to the overall number of surveys in the selected set. Manual surveys are undertaken using staff, whilst ATC surveys are undertaking using machines.*

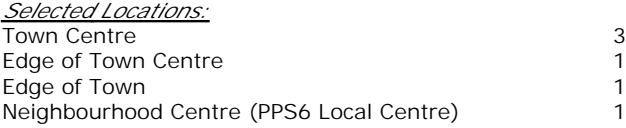

*This data displays the number of surveys per main location category within the selected set. The main location categories consist of Free Standing, Edge of Town, Suburban Area, Neighbourhood Centre, Edge of Town Centre, Town Centre and Not Known.*

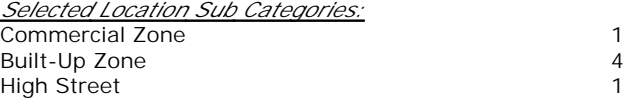

*This data displays the number of surveys per location sub-category within the selected set. The location sub-categories consist of Commercial Zone, Industrial Zone, Development Zone, Residential Zone, Retail Zone, Built-Up Zone, Village, Out of Town, High Street and No Sub Category.*

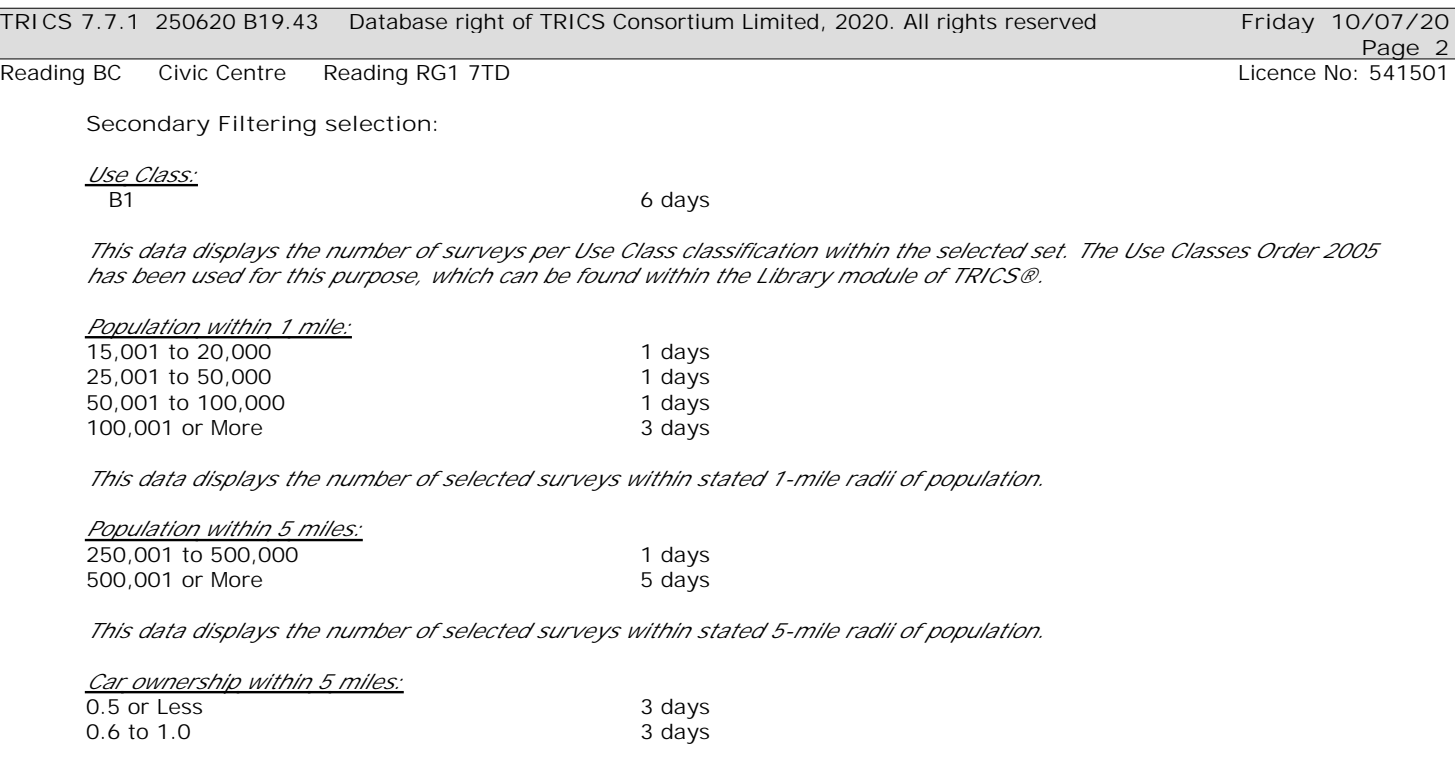

*This data displays the number of selected surveys within stated ranges of average cars owned per residential dwelling, within a radius of 5-miles of selected survey sites.*

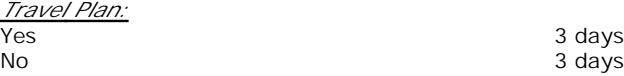

*This data displays the number of surveys within the selected set that were undertaken at sites with Travel Plans in place, and the number of surveys that were undertaken at sites without Travel Plans.*

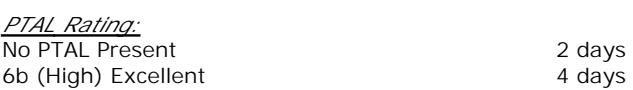

*This data displays the number of selected surveys with PTAL Ratings.*

## TRIP RATE for Land Use 02 - EMPLOYMENT/A - OFFICE **MULTI-MODAL VEHICLES Calculation factor: 100 sqm BOLD print indicates peak (busiest) period**

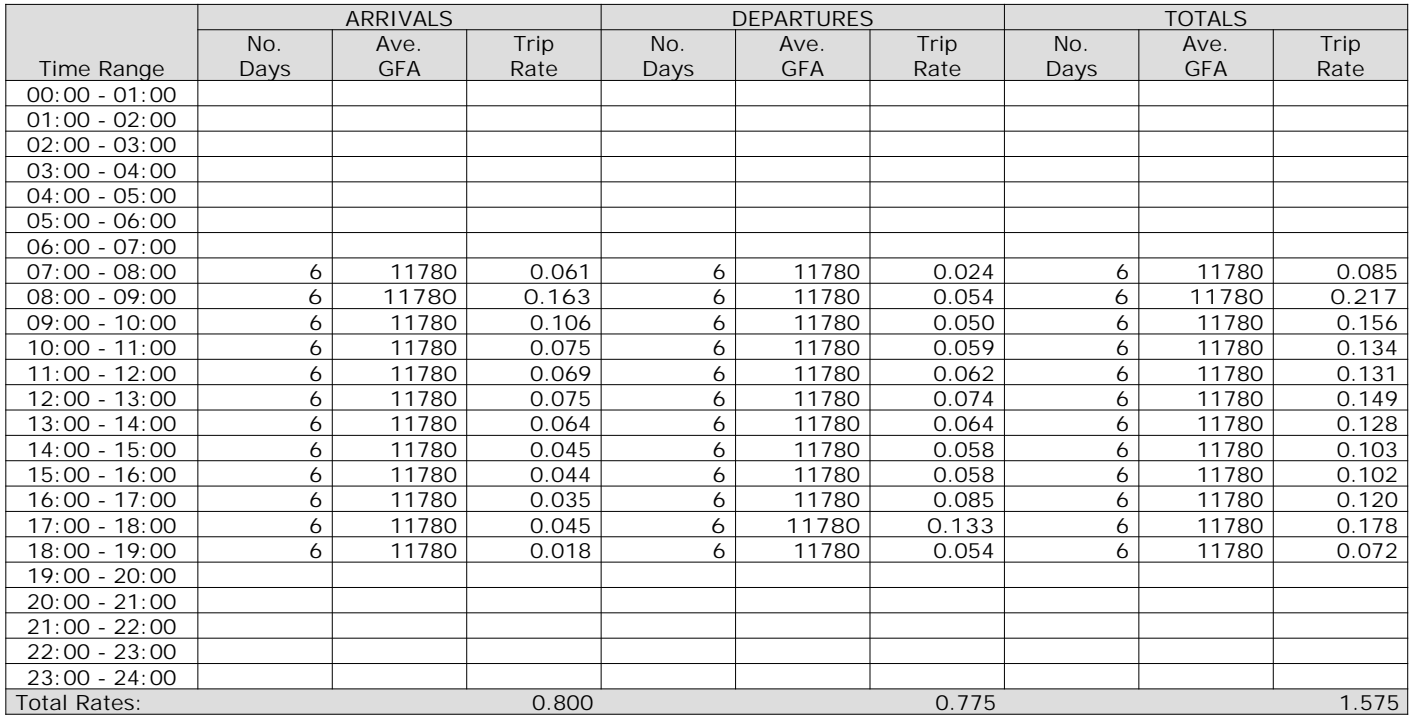

*This section displays the trip rate results based on the selected set of surveys and the selected count type (shown just above the table). It is split by three main columns, representing arrivals trips, departures trips, and total trips (arrivals plus departures). Within each of these main columns are three sub-columns. These display the number of survey days where count data is included (per time period), the average value of the selected trip rate calculation parameter (per time period), and the trip rate result (per time period). Total trip rates (the sum of the column) are also displayed at the foot of the table.*

**Page 4**

Reading BC Civic Centre Reading RG1 7TD **Contract Contract Contract Contract Contract Contract Contract Contract Contract Contract Contract Contract Contract Contract Contract Contract Contract Contract Contract Contract C** 

The survey data, graphs and all associated supporting information, contained within the TRICS Database are published by TRICS Consortium Limited ("the Company") and the Company claims copyright and database rights in this published work. The Company authorises those who possess a current TRICS licence to access the TRICS Database and copy the data contained within the TRICS Database for the licence holders' use only. Any resulting copy must retain all copyrights and other proprietary notices, and any disclaimer contained thereon.

The Company accepts no responsibility for loss which may arise from reliance on data contained in the TRICS Database. [No warranty of any kind, express or implied, is made as to the data contained in the TRICS Database.]

**Parameter summary**

Trip rate parameter range selected: 5736 - 26639 (units: sqm)<br>Survey date date range: 01/01/11 - 06/03/19 Survey date date range: Number of weekdays (Monday-Friday): 6 Number of Saturdays: 0 Number of Sundays: 0 Surveys automatically removed from selection: 2 Surveys manually removed from selection: 17

*This section displays a quick summary of some of the data filtering selections made by the TRICS® user. The trip rate calculation parameter range of all selected surveys is displayed first, followed by the range of minimum and maximum survey dates selected by the user. Then, the total number of selected weekdays and weekend days in the selected set of surveys are show. Finally, the number of survey days that have been manually removed from the selected set outside of the standard filtering procedure are displayed.*

TRIP RATE for Land Use 02 - EMPLOYMENT/A - OFFICE **MULTI-MODAL TAXIS Calculation factor: 100 sqm BOLD print indicates peak (busiest) period**

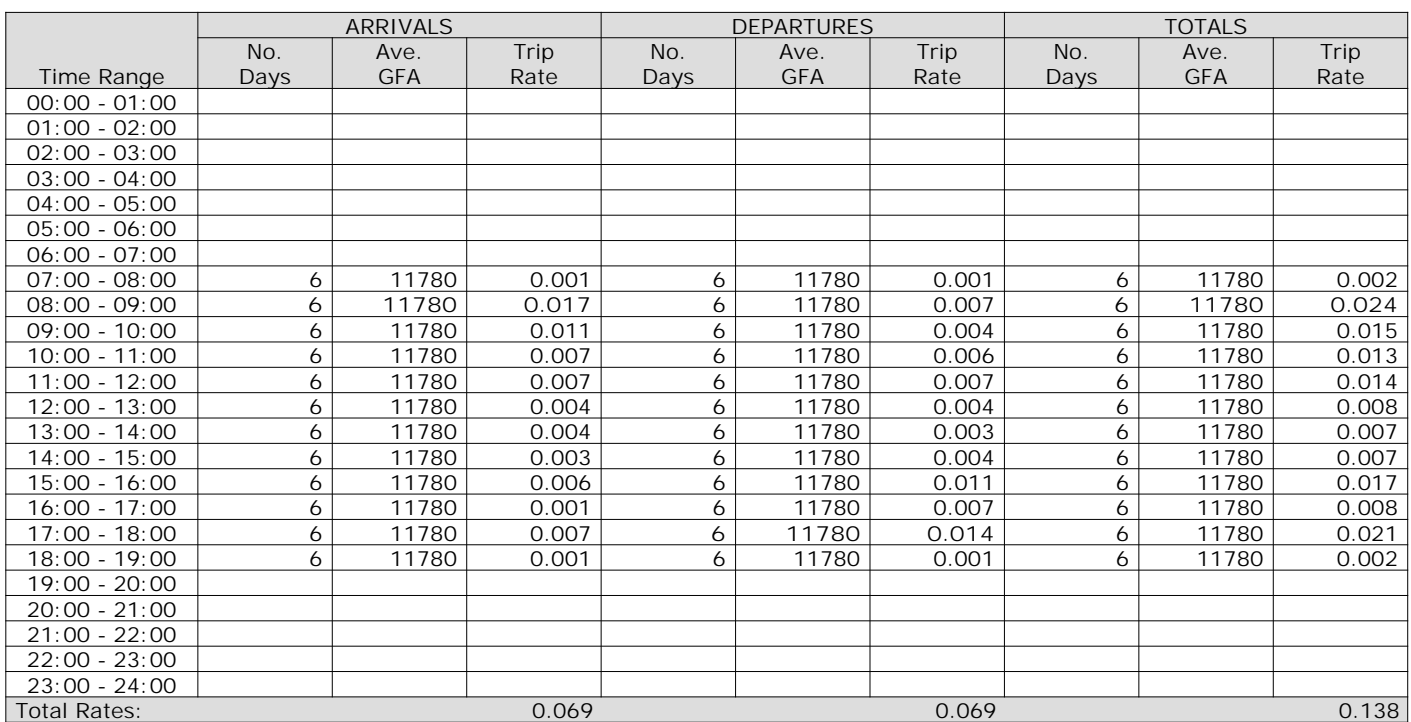

*This section displays the trip rate results based on the selected set of surveys and the selected count type (shown just above the table). It is split by three main columns, representing arrivals trips, departures trips, and total trips (arrivals plus departures). Within each of these main columns are three sub-columns. These display the number of survey days where count data is included (per time period), the average value of the selected trip rate calculation parameter (per time period), and the trip rate result (per time period). Total trip rates (the sum of the column) are also displayed at the foot of the table.*

TRIP RATE for Land Use 02 - EMPLOYMENT/A - OFFICE **MULTI-MODAL OGVS Calculation factor: 100 sqm BOLD print indicates peak (busiest) period**

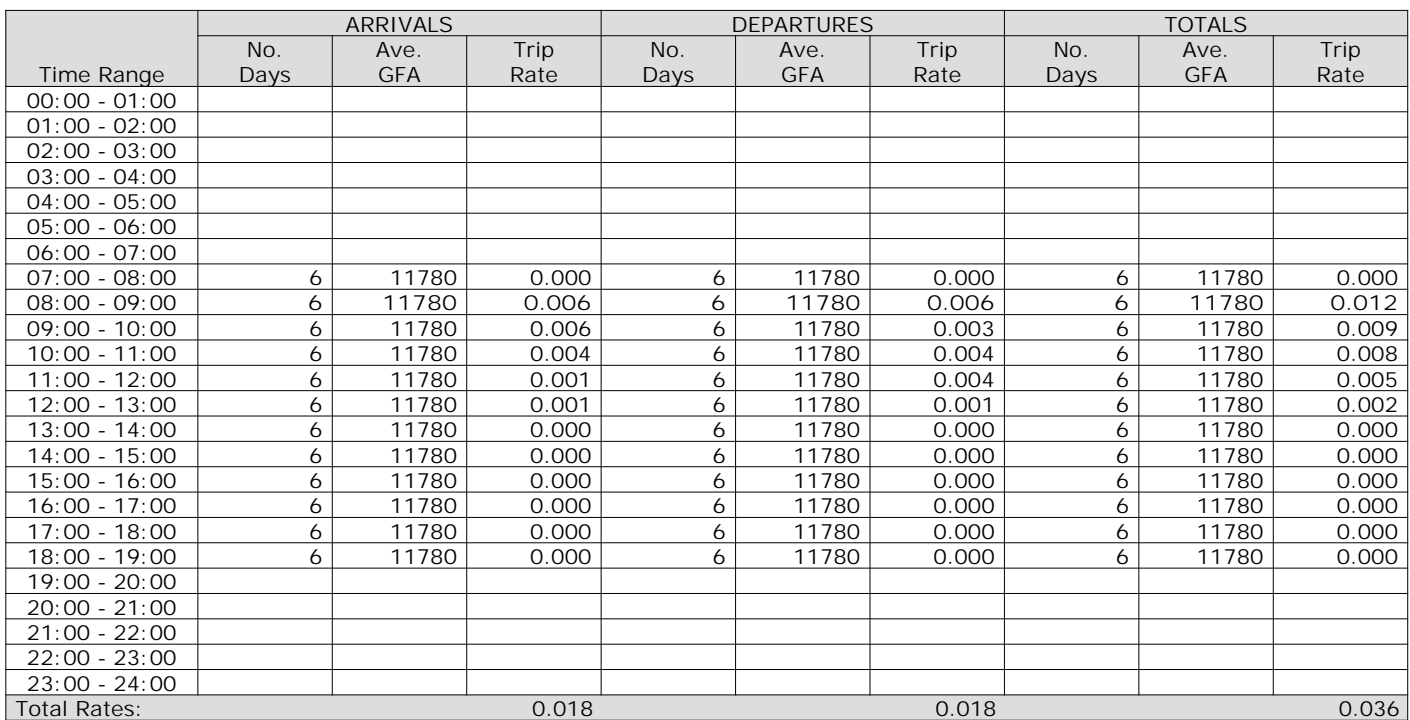

*This section displays the trip rate results based on the selected set of surveys and the selected count type (shown just above the table). It is split by three main columns, representing arrivals trips, departures trips, and total trips (arrivals plus departures). Within each of these main columns are three sub-columns. These display the number of survey days where count data is included (per time period), the average value of the selected trip rate calculation parameter (per time period), and the trip rate result (per time period). Total trip rates (the sum of the column) are also displayed at the foot of the table.*

## TRIP RATE for Land Use 02 - EMPLOYMENT/A - OFFICE **MULTI-MODAL CYCLISTS Calculation factor: 100 sqm BOLD print indicates peak (busiest) period**

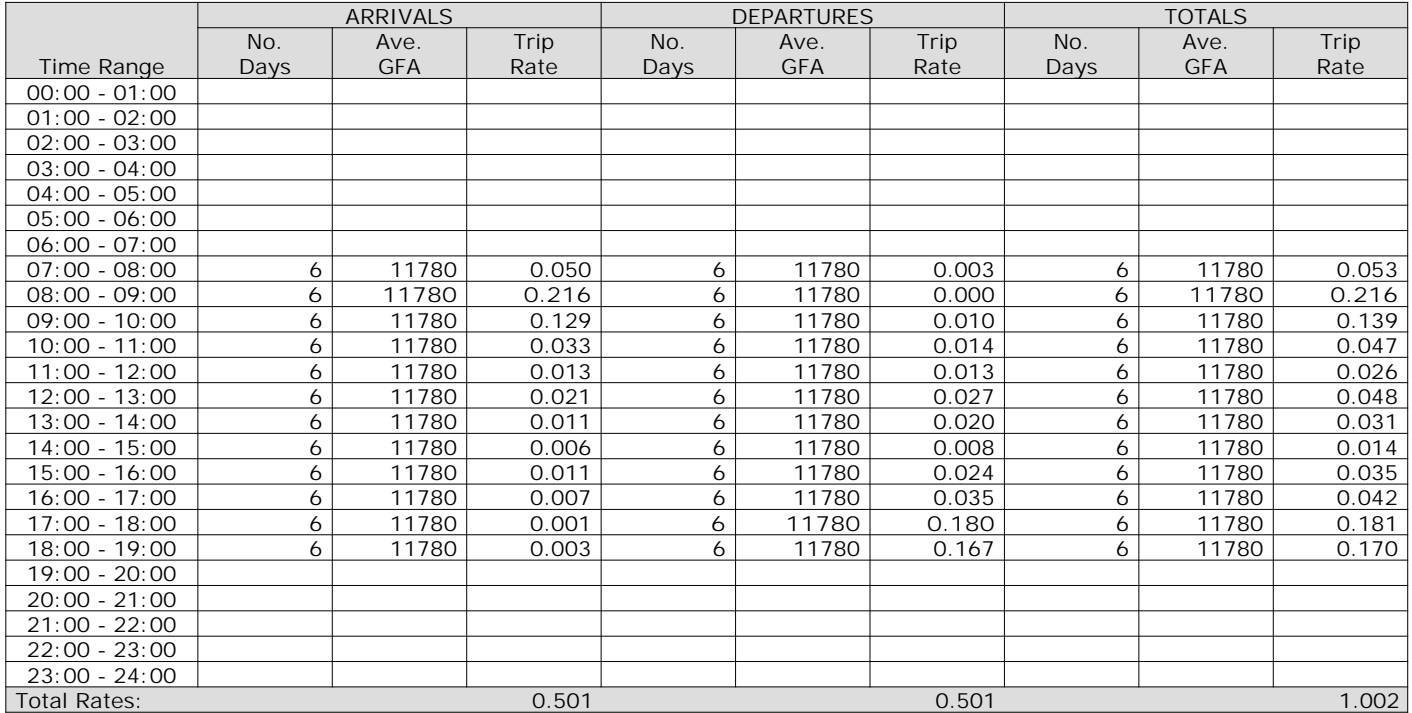

*This section displays the trip rate results based on the selected set of surveys and the selected count type (shown just above the table). It is split by three main columns, representing arrivals trips, departures trips, and total trips (arrivals plus departures). Within each of these main columns are three sub-columns. These display the number of survey days where count data is included (per time period), the average value of the selected trip rate calculation parameter (per time period), and the trip rate result (per time period). Total trip rates (the sum of the column) are also displayed at the foot of the table.*

## TRIP RATE for Land Use 02 - EMPLOYMENT/A - OFFICE **MULTI-MODAL VEHICLE OCCUPANTS Calculation factor: 100 sqm BOLD print indicates peak (busiest) period**

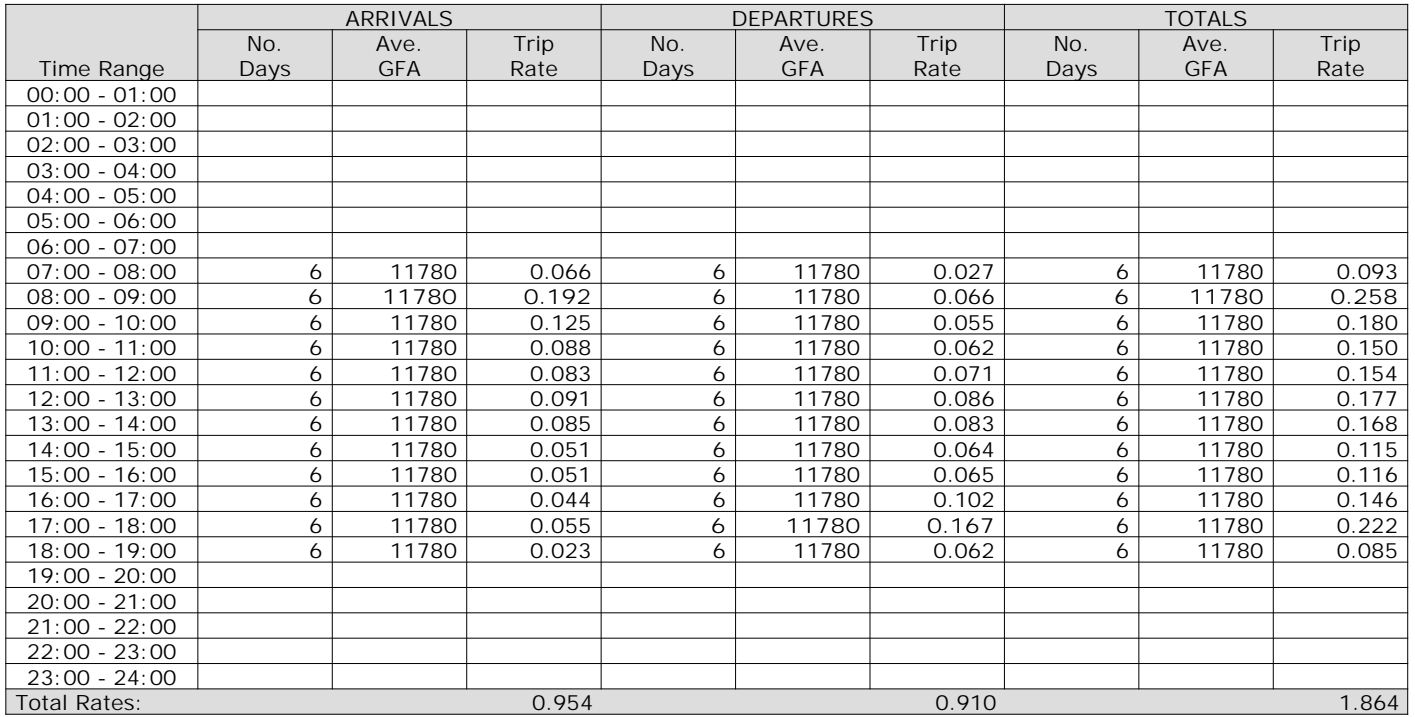

*This section displays the trip rate results based on the selected set of surveys and the selected count type (shown just above the table). It is split by three main columns, representing arrivals trips, departures trips, and total trips (arrivals plus departures). Within each of these main columns are three sub-columns. These display the number of survey days where count data is included (per time period), the average value of the selected trip rate calculation parameter (per time period), and the trip rate result (per time period). Total trip rates (the sum of the column) are also displayed at the foot of the table.*

TRIP RATE for Land Use 02 - EMPLOYMENT/A - OFFICE **MULTI-MODAL PEDESTRIANS Calculation factor: 100 sqm BOLD print indicates peak (busiest) period**

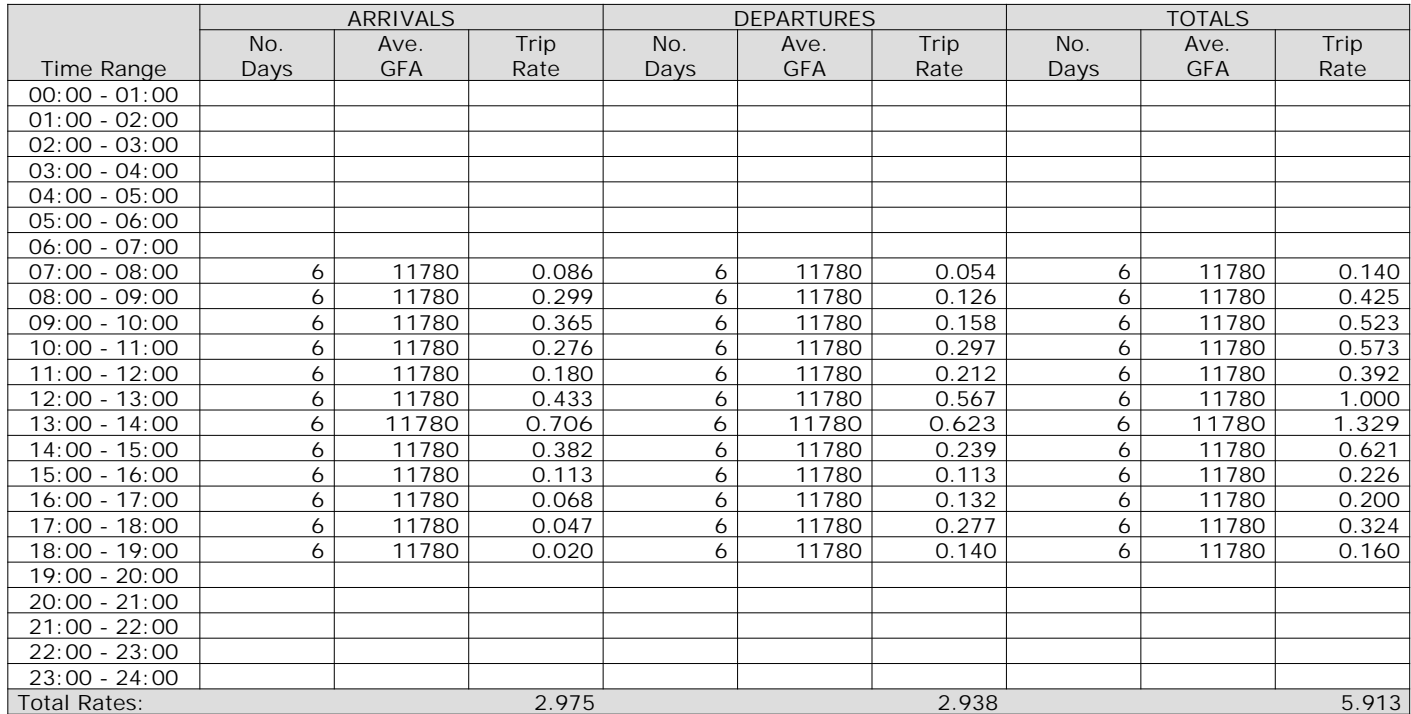

*This section displays the trip rate results based on the selected set of surveys and the selected count type (shown just above the table). It is split by three main columns, representing arrivals trips, departures trips, and total trips (arrivals plus departures). Within each of these main columns are three sub-columns. These display the number of survey days where count data is included (per time period), the average value of the selected trip rate calculation parameter (per time period), and the trip rate result (per time period). Total trip rates (the sum of the column) are also displayed at the foot of the table.*

### TRIP RATE for Land Use 02 - EMPLOYMENT/A - OFFICE **MULTI-MODAL BUS/TRAM PASSENGERS Calculation factor: 100 sqm BOLD print indicates peak (busiest) period**

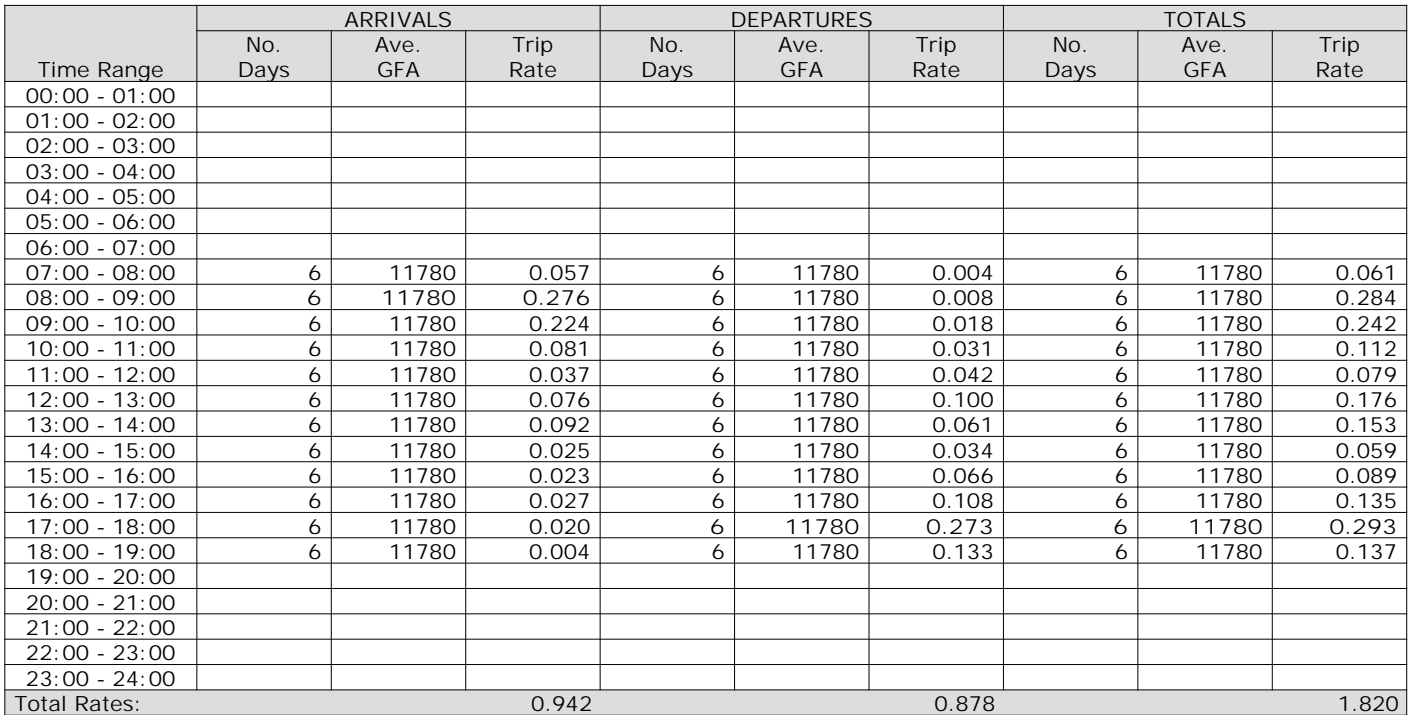

*This section displays the trip rate results based on the selected set of surveys and the selected count type (shown just above the table). It is split by three main columns, representing arrivals trips, departures trips, and total trips (arrivals plus departures). Within each of these main columns are three sub-columns. These display the number of survey days where count data is included (per time period), the average value of the selected trip rate calculation parameter (per time period), and the trip rate result (per time period). Total trip rates (the sum of the column) are also displayed at the foot of the table.*

## TRIP RATE for Land Use 02 - EMPLOYMENT/A - OFFICE **MULTI-MODAL TOTAL RAIL PASSENGERS Calculation factor: 100 sqm BOLD print indicates peak (busiest) period**

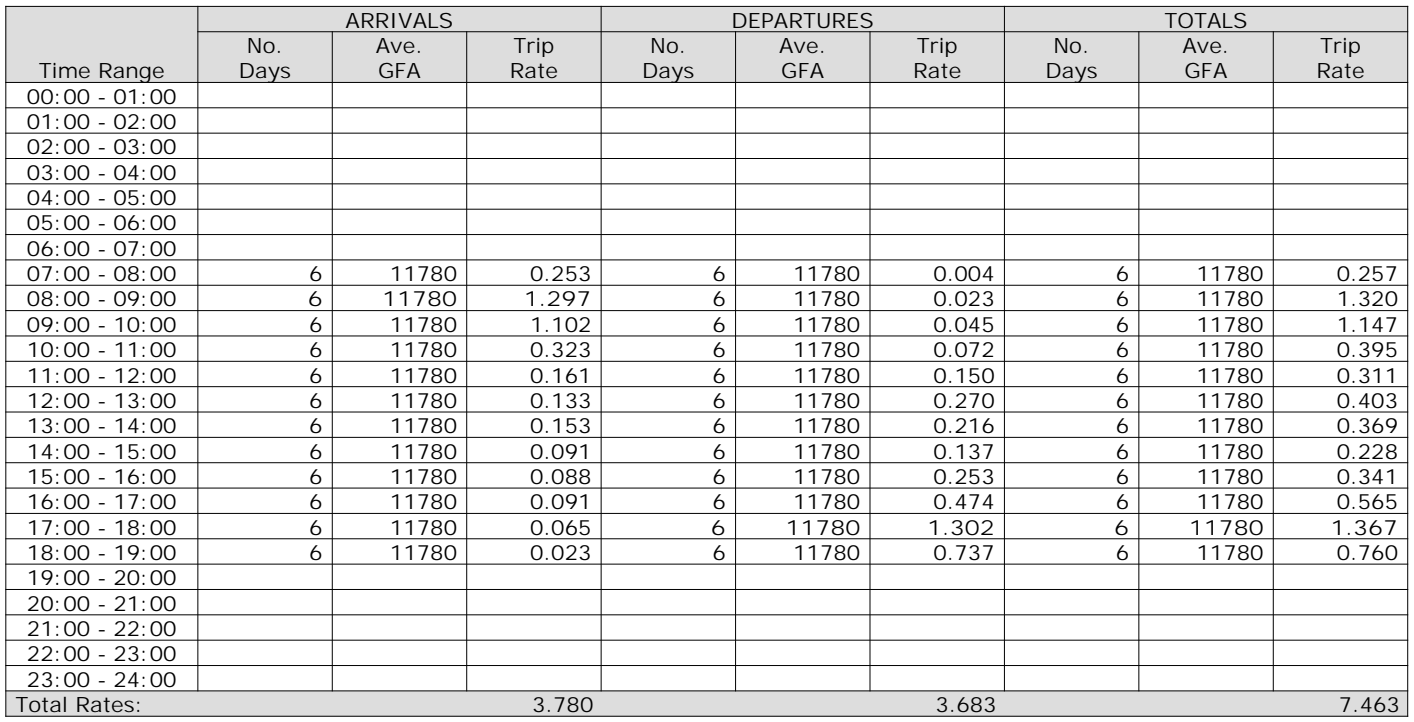

*This section displays the trip rate results based on the selected set of surveys and the selected count type (shown just above the table). It is split by three main columns, representing arrivals trips, departures trips, and total trips (arrivals plus departures). Within each of these main columns are three sub-columns. These display the number of survey days where count data is included (per time period), the average value of the selected trip rate calculation parameter (per time period), and the trip rate result (per time period). Total trip rates (the sum of the column) are also displayed at the foot of the table.*

## TRIP RATE for Land Use 02 - EMPLOYMENT/A - OFFICE **MULTI-MODAL PUBLIC TRANSPORT USERS Calculation factor: 100 sqm BOLD print indicates peak (busiest) period**

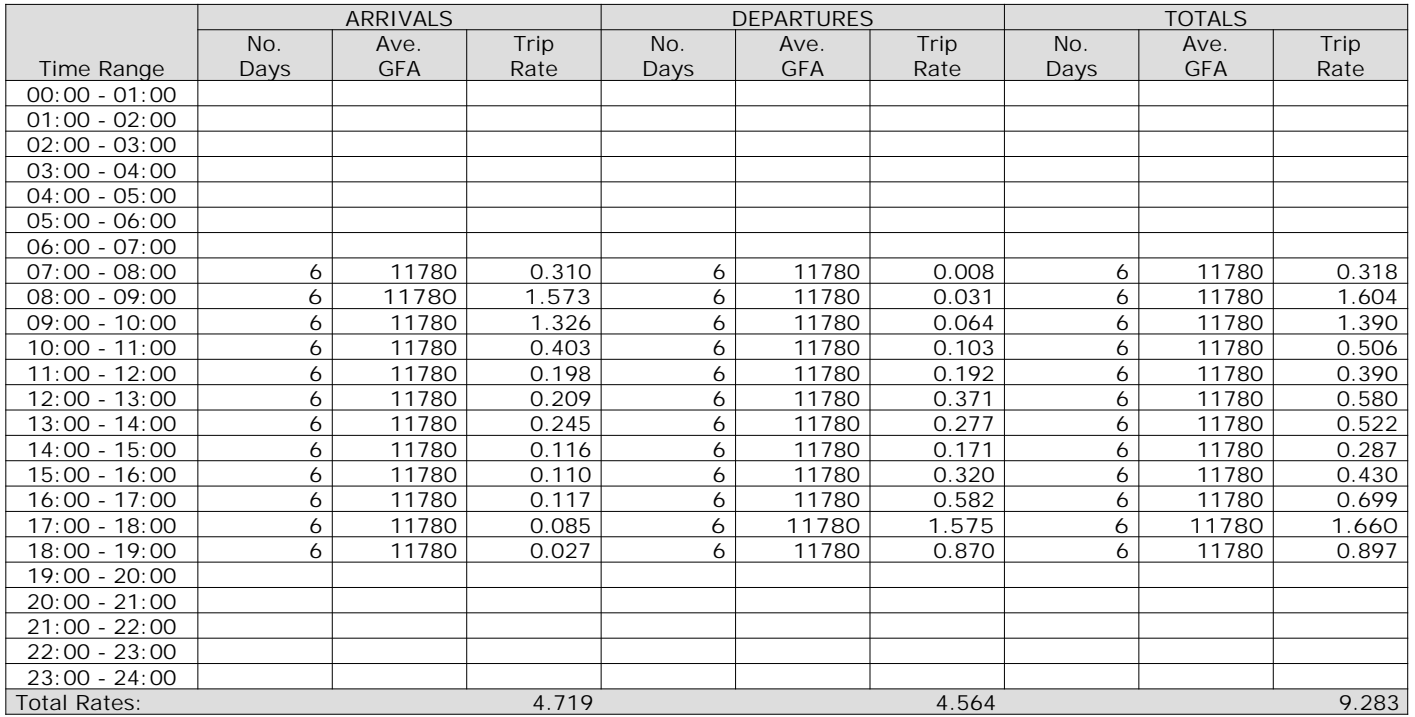

*This section displays the trip rate results based on the selected set of surveys and the selected count type (shown just above the table). It is split by three main columns, representing arrivals trips, departures trips, and total trips (arrivals plus departures). Within each of these main columns are three sub-columns. These display the number of survey days where count data is included (per time period), the average value of the selected trip rate calculation parameter (per time period), and the trip rate result (per time period). Total trip rates (the sum of the column) are also displayed at the foot of the table.*

## TRIP RATE for Land Use 02 - EMPLOYMENT/A - OFFICE **MULTI-MODAL TOTAL PEOPLE Calculation factor: 100 sqm BOLD print indicates peak (busiest) period**

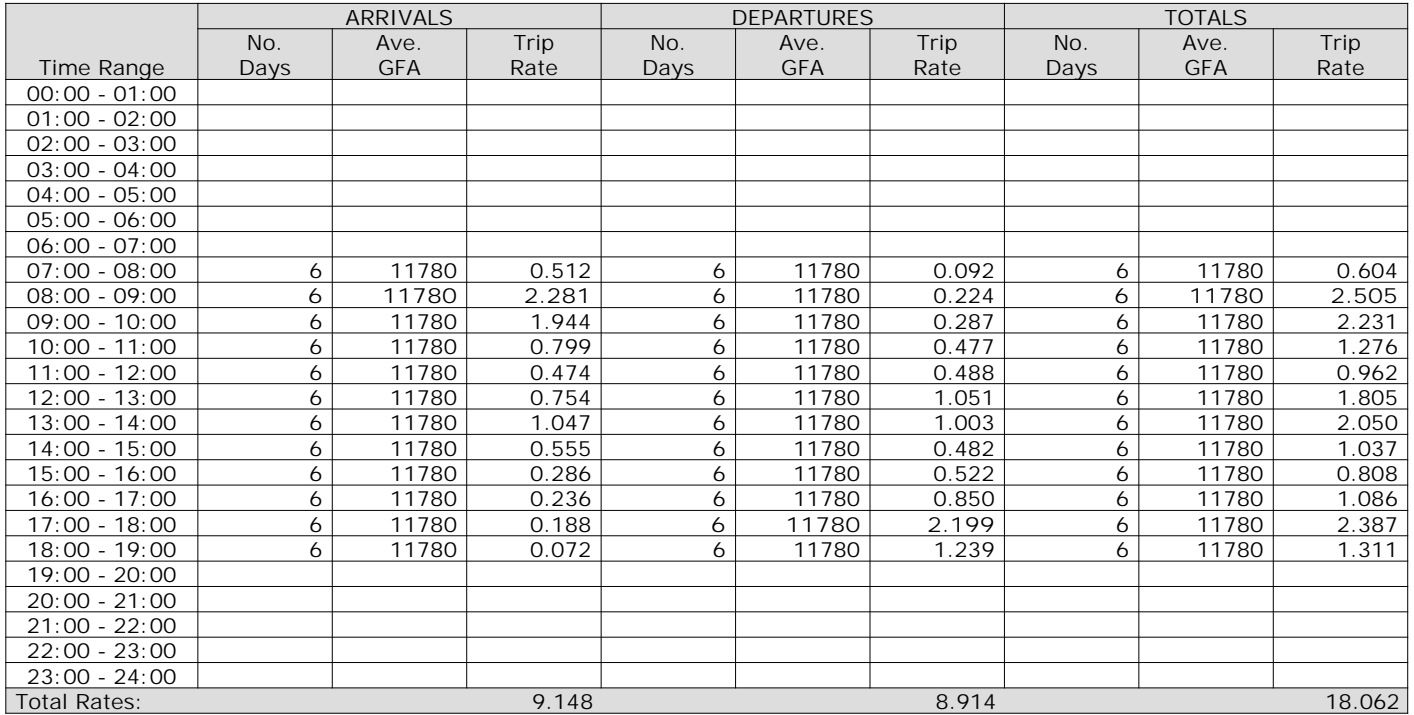

*This section displays the trip rate results based on the selected set of surveys and the selected count type (shown just above the table). It is split by three main columns, representing arrivals trips, departures trips, and total trips (arrivals plus departures). Within each of these main columns are three sub-columns. These display the number of survey days where count data is included (per time period), the average value of the selected trip rate calculation parameter (per time period), and the trip rate result (per time period). Total trip rates (the sum of the column) are also displayed at the foot of the table.*

**Page 14**

TRIP RATE for Land Use 02 - EMPLOYMENT/A - OFFICE **MULTI-MODAL LGVS Calculation factor: 100 sqm BOLD print indicates peak (busiest) period**

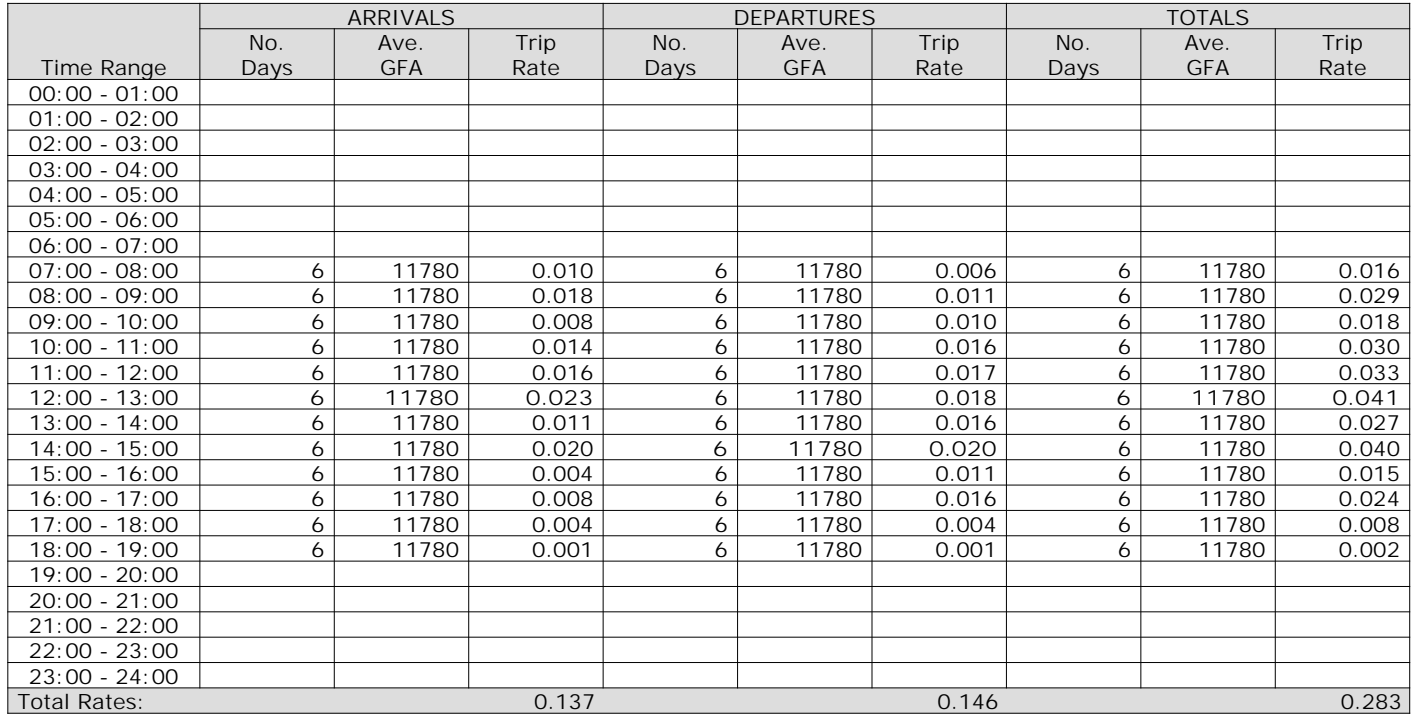

*This section displays the trip rate results based on the selected set of surveys and the selected count type (shown just above the table). It is split by three main columns, representing arrivals trips, departures trips, and total trips (arrivals plus departures). Within each of these main columns are three sub-columns. These display the number of survey days where count data is included (per time period), the average value of the selected trip rate calculation parameter (per time period), and the trip rate result (per time period). Total trip rates (the sum of the column) are also displayed at the foot of the table.*

## TRIP RATE for Land Use 02 - EMPLOYMENT/A - OFFICE **MULTI-MODAL MOTOR CYCLES Calculation factor: 100 sqm BOLD print indicates peak (busiest) period**

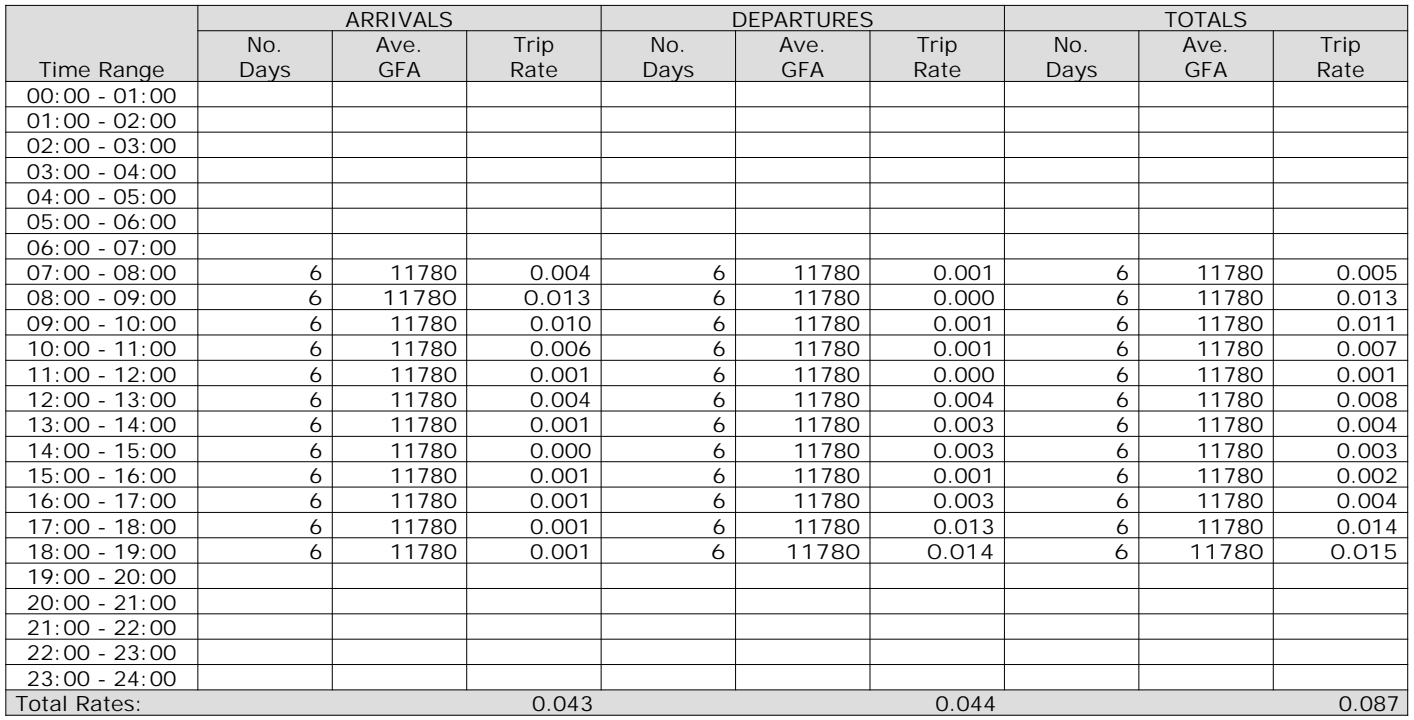

*This section displays the trip rate results based on the selected set of surveys and the selected count type (shown just above the table). It is split by three main columns, representing arrivals trips, departures trips, and total trips (arrivals plus departures). Within each of these main columns are three sub-columns. These display the number of survey days where count data is included (per time period), the average value of the selected trip rate calculation parameter (per time period), and the trip rate result (per time period). Total trip rates (the sum of the column) are also displayed at the foot of the table.*